## **[Configurare l'alias tramite Apple](http://docs.ccd.uniroma2.it/configurazione-mail-osx-macbookimac/configurare-lalias-tramite-apple-mail/) [Mail](http://docs.ccd.uniroma2.it/configurazione-mail-osx-macbookimac/configurare-lalias-tramite-apple-mail/)**

Aprire l'applicazione mail di apple, dal menu applicativo, aprire la voce Mail e successivamente Preferenze (fig.1):

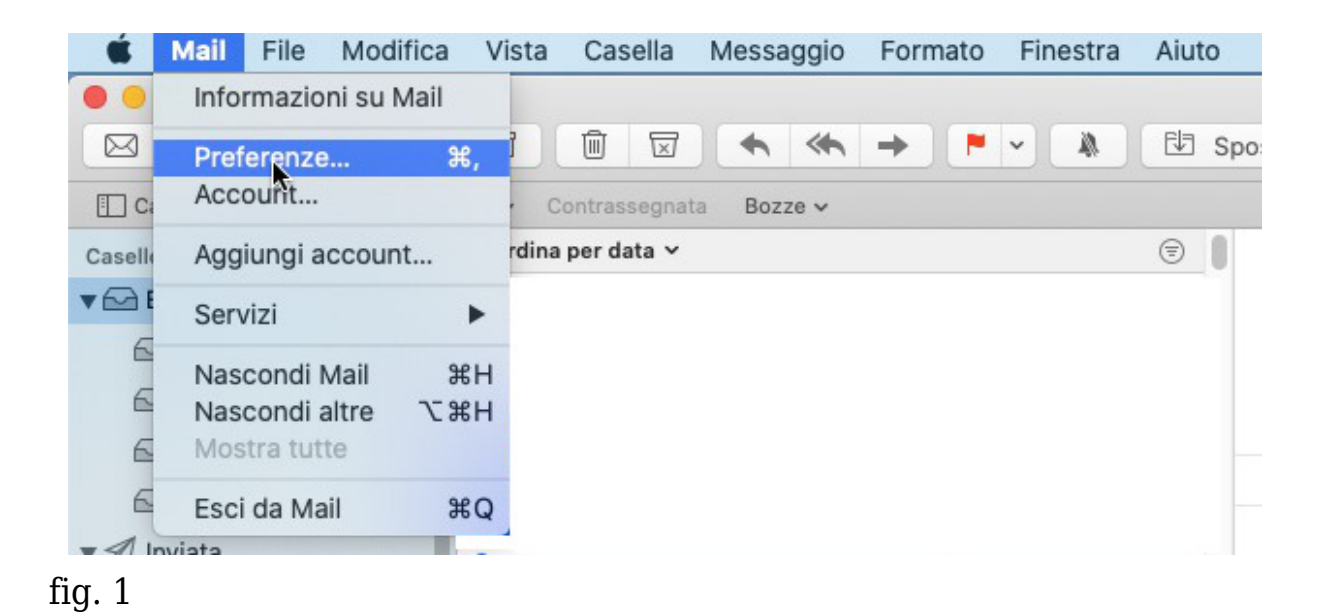

Selezionare Account e fare click sull'account Uniroma2 (o il nome dato in fase di configurazione dell'account), aprire il menu a tendina su 'indirizzo e-mail', e click su 'Modifica indirizzo e-mail…' (fig. 2):

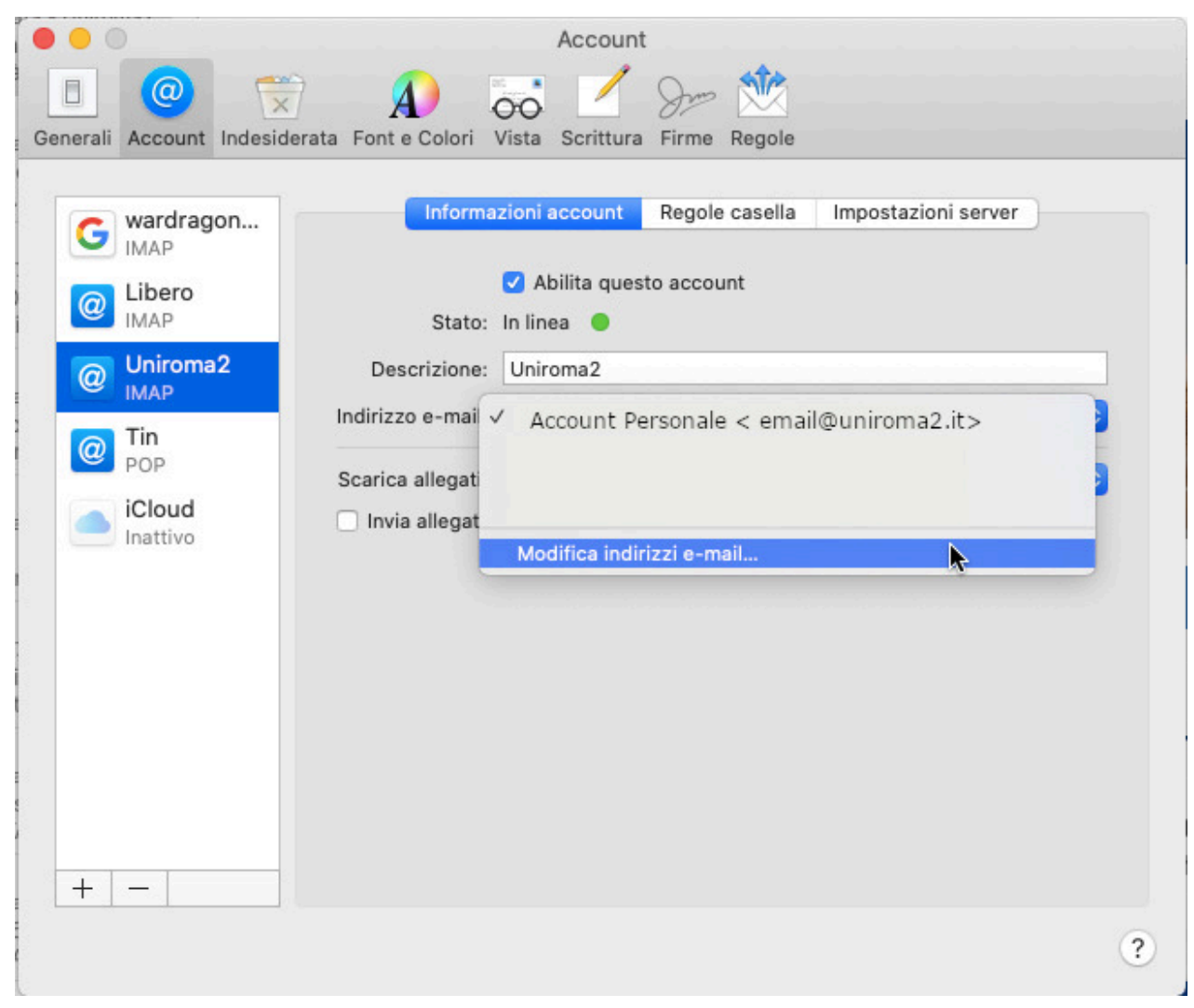

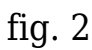

Nella finestra che si apre, fare click sul pulsante + (fig.3):

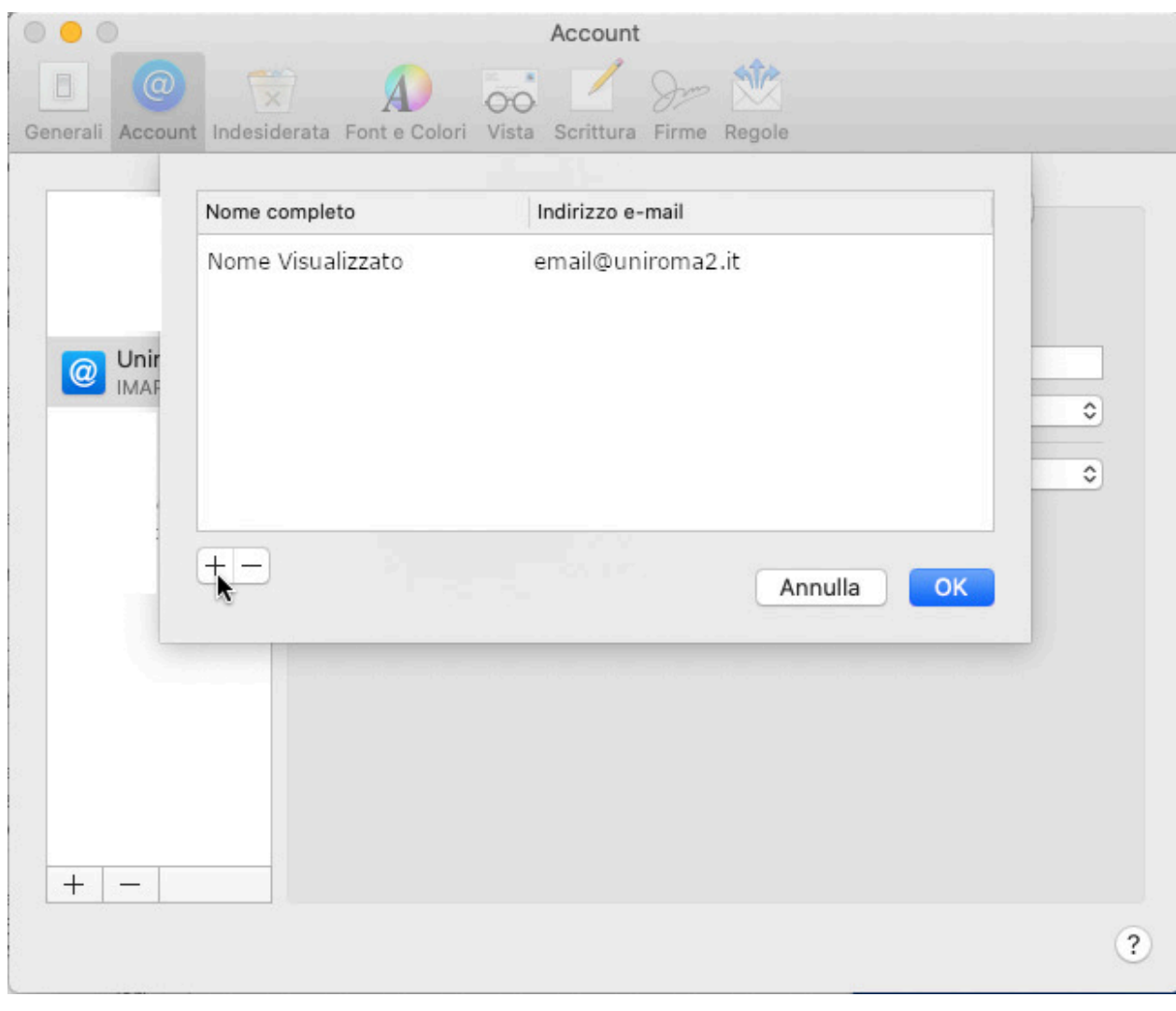

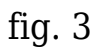

Inserire sotto la dicitura 'Indirizzo e-mail', la casella email associata all'alias che si vuole aggiungere (fig. 4):

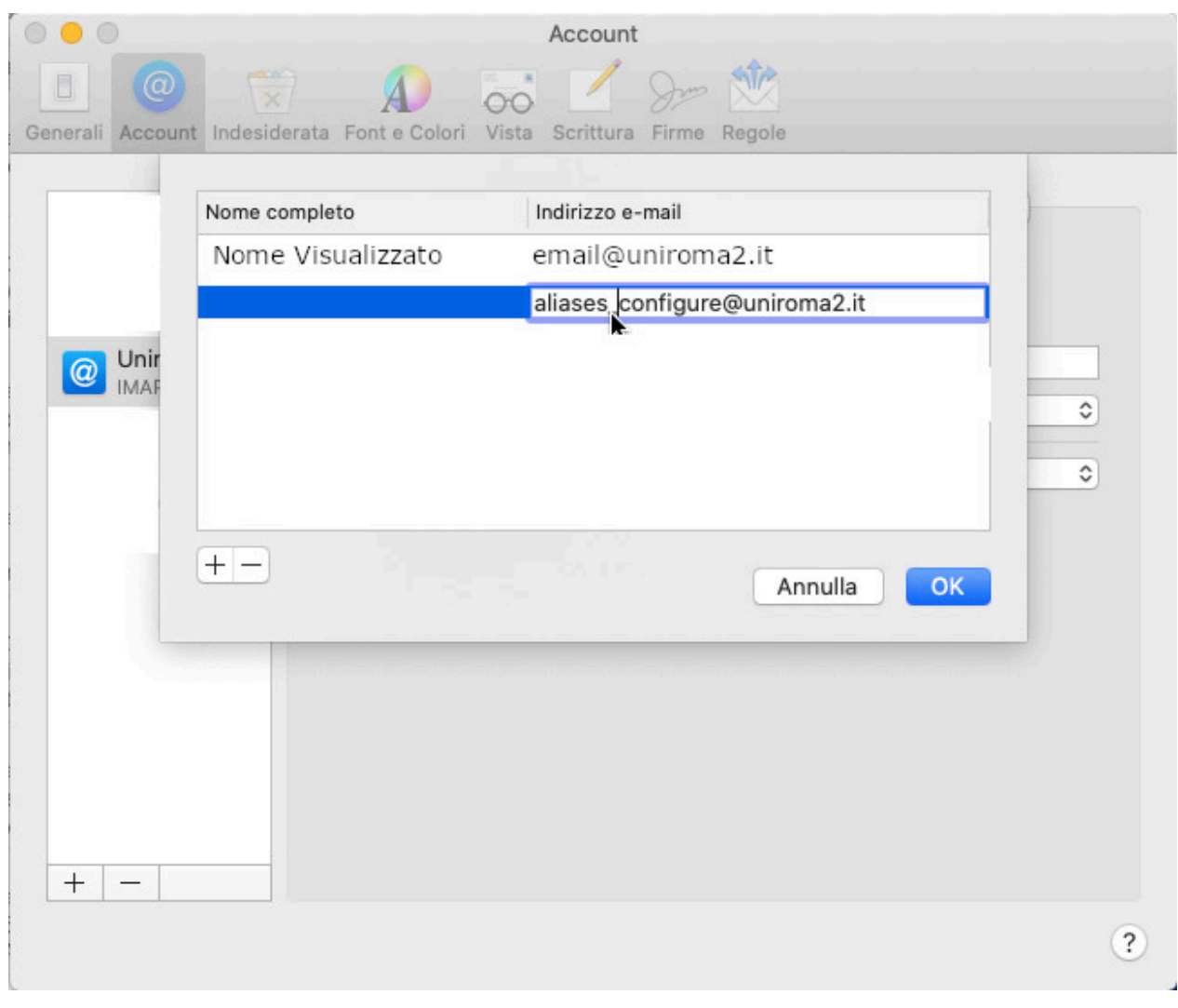

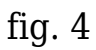

Inserire sotto la dicitura 'Nome Visualizzato', un nome identificativo per l'applicazione Mail relativo all'alias (fig.5):

| $\circ\bullet\circ$ |              |                                                                          | Account                       |                          |
|---------------------|--------------|--------------------------------------------------------------------------|-------------------------------|--------------------------|
| $\Box$              | ω            | $\overrightarrow{x}$ $\overrightarrow{A}$ $\overrightarrow{oo}$          |                               |                          |
|                     |              | Generali Account Indesiderata Font e Colori Vista Scrittura Firme Regole |                               |                          |
|                     |              | Nome completo                                                            | Indirizzo e-mail              |                          |
|                     |              | Nome Visualizzato                                                        | email@uniroma2.it             |                          |
|                     |              |                                                                          | aliases_configure@uniroma2.it |                          |
| $^{\circledR}$      | Unir<br>IMAF |                                                                          |                               |                          |
|                     |              |                                                                          |                               | $\hat{\mathbf{v}}$       |
|                     |              |                                                                          |                               | $\hat{\mathbf{v}}$       |
|                     |              |                                                                          |                               |                          |
|                     |              | $+$ $-$                                                                  | OK<br>Annulla                 |                          |
|                     |              |                                                                          |                               |                          |
|                     |              |                                                                          |                               |                          |
|                     |              |                                                                          |                               |                          |
|                     |              |                                                                          |                               |                          |
|                     |              |                                                                          |                               |                          |
| $^{+}$              |              |                                                                          |                               |                          |
|                     |              |                                                                          |                               | $\overline{\mathcal{E}}$ |
|                     |              |                                                                          |                               |                          |

fig. 5

a questo punto, la configurazione dell'alias è terminata. In fase di invio dell'email, sarà possibile selezionare l'alias dal campo 'Da:'.

Per inserire più alias, ripetere la procedura dal passo relativo alla fig.3 (Pulsante +).